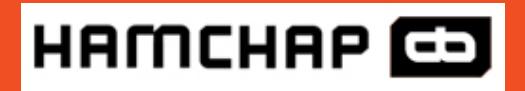

hamchap.com | **استاندار دهای همچاپ guide Artwork** سفارش چاپ آنالین همچاپ؛ همدلیوری

**نسخه شماره 1**

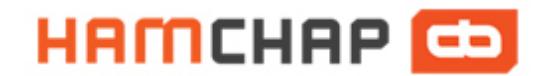

استانداردهای همچاپ **Artwork guide** 

hamchap.com سفارش چاپ آنالین همچاپ؛ همدلیوری

**نسخه شماره 1**

50

#### همچاپ ؛ همدلیوری

- در این صورت شما حاال میتوانید تصویر گرافیکی خود را برای ما ارسال کنید.
- اگر مطمئن نیستید که همهچیز سر جای خودش هست، میتوانید از راهنماییها و نکات فنی مربوط به چاپ در صفحات بعدی بهره ببرید.
- همچنین شما میتوانید بررسی ممتاز تصویر گرافیکی را هنگام ارسال سفارش، درخواست و انتخاب کنید.
	- از محصوالت تکمیلی و چاپی ما لذت ببرید!
	- تیم حرفه ای محصولات چاپی را در نشانی **www.hamchap.com** جستجو کنید!

### **فهرست مطالب**

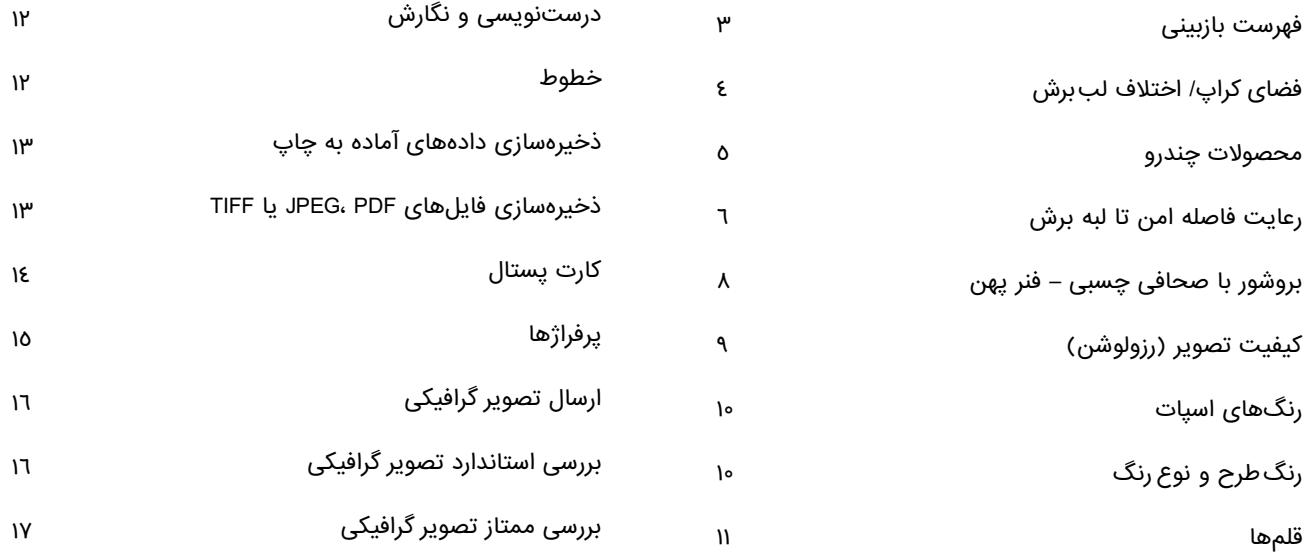

- آیا سند فایل گرافیکی فایل گرافیکی به صورت CMYK صفحهآرایی شده؟ با رنگهای اسپات؟
- اکر چاپ تک $نک (مشکی) سفارش دادهاید، تصویر کرافیکی تان در$ مقیاس خاکستری تهیه شده است؟
- آیا فایل در اندازهی قابل تغییر و با 2 میلیمتر لببرش اضافی طراحی شده است؟
- آیا مطالبی که نباید حذف شوند، به اندازهی کافی از حاشیه برش )حداقل ۳ میلیمتر) فاصله داده شدهاند؟
- ایا اعداد وجههای سند با اعداد وجههای اوراق ارسالی سفارش مطابقت دارند؟ (همهی وجههای اضافی حذف شدهاند؟ همهی وجهها به وضوح مشخص شدهاند`؟)
- ایا فرمت فایلها درست هستند؟ PDF (PDF/X3 یا ،PDF/X1a)، JPG ، IIFF<br>PS و PS.
- همهی قلمها (فونتها) در خطوط و منحنیها جای گرفته یا برگردانده $\blacklozenge$ شدهاند؟
- آیا کیفیت تصویر و فایل گرافیکی شما برای چاپ کافیست؟ )حداقل 250 dpi، پوسترها حداقل 200 dpi، هنر خطی 1،200dpi).
- آیا خطوط به کار گرفته شده به اندازهی کافی ضخیم هستند؟ آیا خطوط باریکی که با مقیاس کذاری خودکار در فایل پنهان میشوند، باز هم مشهود و آشکار خواهند ماند؟
	- همهی خطوط و لایههای کمکی حذف شدهاند؟
- ایا همه چیز به درستی (توجه: ارقام ترنسپوزه) و خوانا (اندازه قلمها و کنتراست) نوشته شده است؟

#### همه چیز بررسی شده؟

### **HAMCHAP**

# **چک لیست**

زمانی که فایل راهنمای مربوط به محصول نهایی و مورد سفارش را باز کردید، آنچه که ما اندازه قابل تغییر میشناسیم را خواهید دید.

فضای متن و گرافیک

از الگوهای (Template) چاپی رایگان ما برای ایجاد تصویر گرافیکیتان  $\bullet$ استفاده کنید. شما میتوانید این الگوها را در وبسایتمان و در بخش خدمات پیدا و دانلود کنید.

ما اندازهای را که شما در محصول نهاییتان میتوانید ببینید و اندازه بگیرید را به اندازه ثابت میشناسیم. این اندازه همچنین اندازهای محسوب میشود که شما حین فرایند سفارش میتوانید انتخاب کنید.

وقتی که تصاویر و متن را در بروشورها قرار می $\epsilon$ هید، حواس $\bullet$ شینگل آن باشد )فاصله امن تا لببرش(. اگر درخواست بررسی ممتاز تصویر گرافیکی را ندارید، اندازههایی که با اطالعات سفارشتان تفاوت داشته باشند، به صورت خودکار به اندازهی سفارشی تبدیل میشوند )بدون فاصله امن تا لببرش(.

همیشه سندها و فایل های گرافیکی خود را در اندازهی قابل تغییر طراحی کنید که شامل فاصلهی لببرش ۲ میلی،متری از هر طرف میشود از این رو شما از حذف اطلاعات مهم جلوکیری کرده اید.

عناصر متنی و گرافیکی حداقل باید در فاصلهی 3 میلیمتری با لبهی اندازهی قابل تغییر باشند. لطفا هنکام سفارش محصولاتی مانند تقویم، ً سررسید و بروشور، محتوای خود را حداقل 10 میلی متر از هر طرفی که صحافی می شود فاصله دهید.

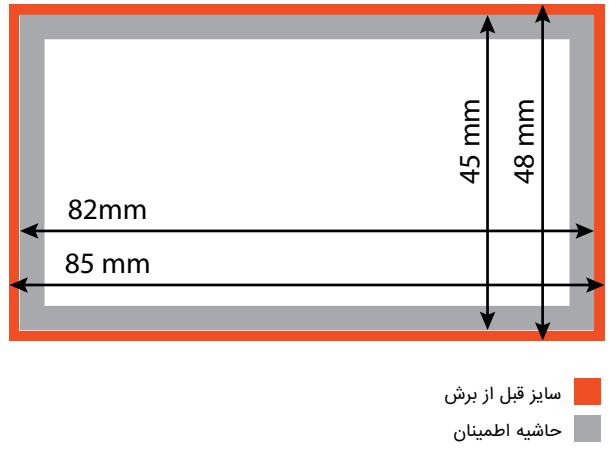

فایل های گرافیکی و تصاویر پسزمینه را، جایی قرار دهید که به لبهی محصول چاپی در فضای کراپ برسد تا به این ترتیب، از فواصل سفید اجتناب کرده باشید.

هنگام ایجاد فایلهای PDF، چند پیشتنظیم را باید رعایت کنید! به  $\bigcirc$ همین خاطر به اطالعاتی که در مورد ذخیرهسازی فایلها در همین راهنما ارائه شده است، توجه داشته باشید!

# **فضای کراپ / فاصلهی لببرش**

#### **اندازه قابل تغییر**

#### **اندازه ثابت )غیر قابل تغییر(**

لطفا بروشورها را به صورت متوالی و با طرفهای یا روهای منفردی بسازید که با جلد شروع شوند.

لطفا این صفحات منفرد را به صورت سند PDF چندصفحهای برای ما ارسال کنید.

لطفا فراموش نکنید که قبل از ذخیرهسازی نهائی، صفحات خالی یا اضافی را از فایل حذف کنید. صفحات سفید موردنظرتان باید در فایل باقی بمانند.

هنگام انتقال طرفهای منفرد، لطفا شمارهی طرف را نیز نام فایل قید کنید. بر اساس شمارههای طرفها در فایل دستهبندیای صورت نخواهد گرفت.

برای لیفلتهای تاخورده، هر روی کاغذ در فایل کنار یکدیگر مانند

پیشبستهها چیده میشوند.

طرفهای جداگانه برای بروشور

طرفهای پیشبسته در لیفلتهای تاخورده

### HAMCHAP<sup>C</sup>

# **محصوالت چندرو**

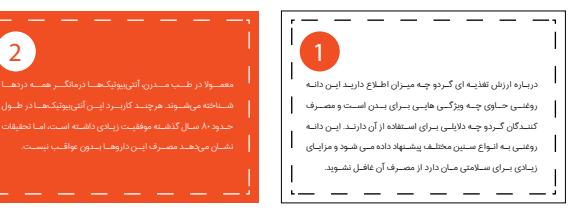

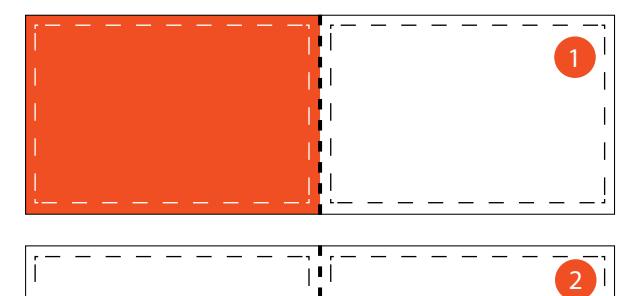

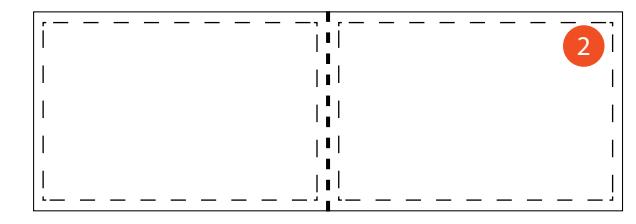

هنگامی که چندین ورق کاغذی را با هم در یک زمان تا زده شوند، داخلیترین صفحات ان بیرون میزنند. به این امر شینگل میکویند. وقتی بروشور را در یک قد واحد ببریم، در ادامه طرفهای داخلی ورقها به خاطر فاصلهی شینکلکاری، کوتاهتر میشوند. به منظور اجتناب از اینکه عناصری که مستقیما بر لبه قرار داده شدهاند )به عنوان نمونه، شمارههای صفحات، خطوط و غیره) کوتاهتر شوند، هنگام ایجاد تصویر گرافیکیتان باید شینگل آن را نیز در نظر داشته باشید. فاصلهی امن ۵ میلی متری تا لبهی کاغذ را حفظ کنید. برای بروشورهایی

که 32 رو دارند، پیشنهاد میشود که این فاصلهی امن بیشتر شود. از آنجا که شینگل به گرماژ کاغذ و تعداد طرفها بستگی دارد، لطفا تصویر گرافیکیتان را با استفاده از ارقام شینگل زیر طرحبندی کنید.

> $\gamma$ ץ ሥገ  $\epsilon$ 44 48 ዕነ 56  $7<sub>o</sub>$  $75$

# **شینگل**

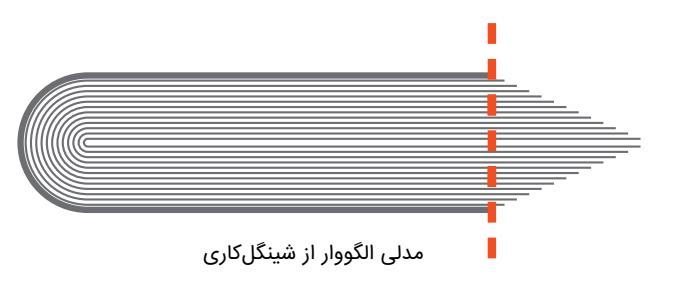

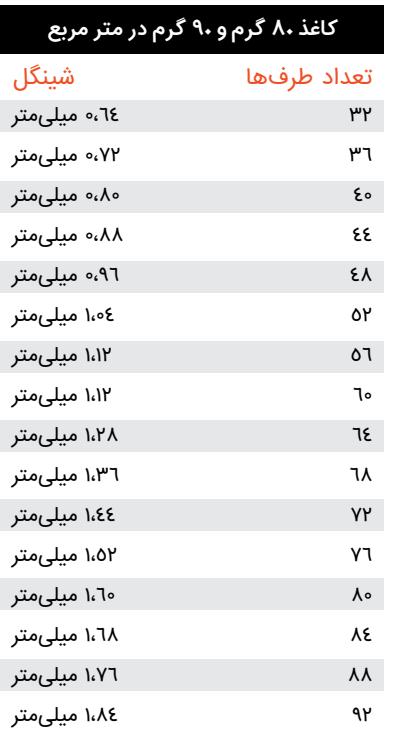

جلد باید کاملا جاگذاری شده و با فنر متصل یابد. پهنای فنر به تعداد طرفها بستگی داشته و میتواند متغیر باشد. لطفا در مورد استحکام مناسب فنر از طرح صفحهی 8 اطالعات بیشتری بدست بیاورید:

> 0،96 میلیمتر 1،08 میلیمتر 1،20 میلیمتر 1،32 میلیمتر 1،44 میلیمتر 1،56 میلیمتر ۱،٦۸ میلیمتر 1،80 میلیمتر 1،92 میلیمتر

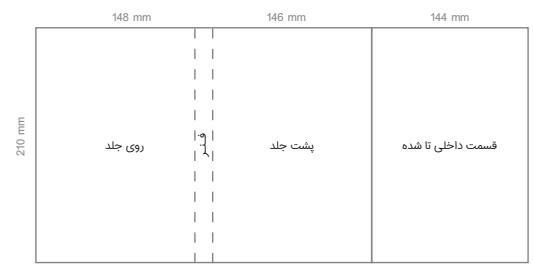

جلد شش طرفه (مثال: A5)

**کاغذ 135 گرم در متر مربع** تعداد طرفها شینگل

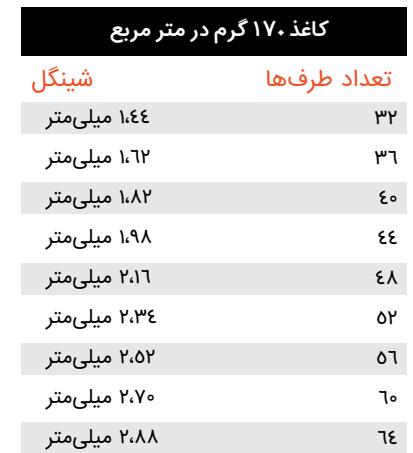

لطفا همهی صفحات را مانند صفحات جداگانه متوالی بکار بگیرید. اولین رو و آخرین روی محتوا حدود 5 میلیمتر به داخل جلد چسبانده میشود تا ماندگار و عمر باالی آن را تضمین کرده باشد. پس به یاد داشته باشید 5 میلیمتر فضای طراحی مشهود آن ناپدید میشود.

لطفا فایل جداگانهای برای جلد و طرفهای متن فراهم کنید.

 طرفهای را انتخاب کنید، طرف کنار طرف تاخورده باید 2 اگر جلد 6 میلیمتر کوتاهتر باشد و طرف 4 میلیمتر کوتاهتر تا خواهد خورد.

### HAMCHAP<sup>C</sup>

# **بروشورهای با صحافی چسبی**

### **مطالب نحوهی آمادهسازی تصویر گرافیکیتان**

#### **فایل متن :**

با طرف راست (طرف ۱) شروع شده و با طرف چپ خاتمه مییابد.

#### **فایل جلد:**

طرف ۱: طرف پشتی خارجی (C2) + فنر خارجی + طرف جلوی خارجی (C۱) طرف ۲: طرف جلوی داخلی (CY) + فنر داخلی + طرف پشتی داخلی (C۳)

#### **جلد**

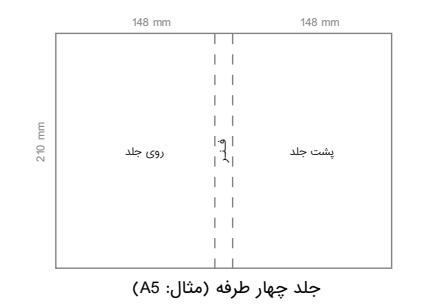

استعمال چسب جلد

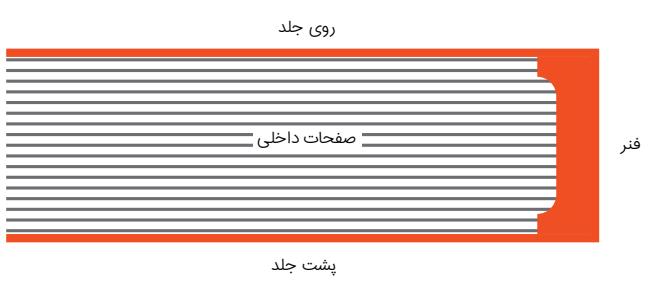

**بروشورهایی با صحافی چسبی – فنر پهن**

#### **مرور کلی هر کدام از پهنای فنر**

فنــر پهــن بروشــور را میتــوان بــا ایــن فرمــول محاســبه کــرد:

تعــداد طرفـهــای متــن ÷ ۲ × کرمــاژ کاغــذ ÷ ۱۰۰۰۰

به منظور کسب اطمینان از نتیجهی چاپی بهینه توصیه میکنیم که کیفیت تصویر حداقل dpi 250 برای مقیاس خاکستری و گرافیکهای رنگی )در اندازهی اصلی) استفاده شود.

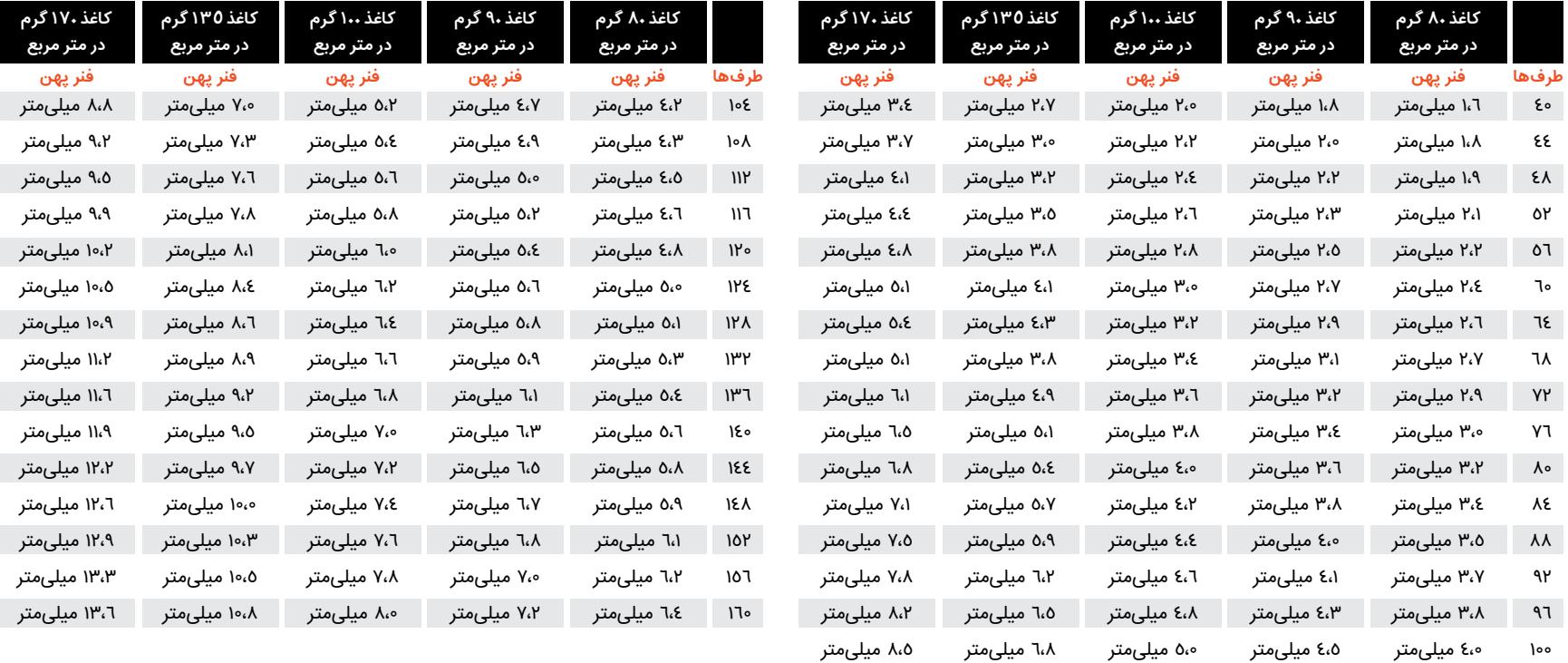

کیفیت تصویر dpi 200( در اندازهی اصلی( برای پوسترها کافی نیست و به همین خاطر، یا میزان دادهها کاهش داده میشود یا در میزان حداقلی نگه داشته میشوند.

به منظور اجتناب از اثر دندانهی اره ، هنر خطی )به عنوان مثال، متن با اندازه و نماد نقطه کوچک) باید با کیفیت تصویر N۰۰ dpi طرحریزی شوند. این امر از هنر خطی نشئت گرفته و در تقابل با دیگر تصاویر با جابجاییهای روان بیانگر لبههای رنگهای سنگین و کنتراست باال هستند.

همیشـه گرافیکهایتـان را بـا انـدازه و کیفیـت تصویـر صحیـح $\,\,\,\hbox{\bf0}\,$ طرحریــزی کنیــد. افزایــش مقیــاس یــا بــالا بــردن کیفیــت تصویــر<br>بعــدا موجـب افـت کیفیـت خواهــد شــد.

هرچــه کیفیــت تصویــر بیشــتر باشــد، مقــدار دادههــا هــم بیشــتر میشــود.. بــه منظــور کاهــش ایــن حجــم داده، توصیــه میشــود انــدازه یــا جزئیــات تصویرتــان را کاهــش بدهیــد.

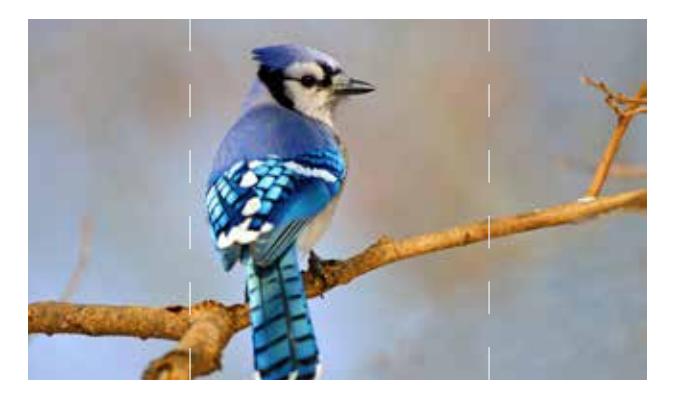

### HAMCHAP<sup>CD</sup>

### **کیفیت تصویر**

کل تصویر

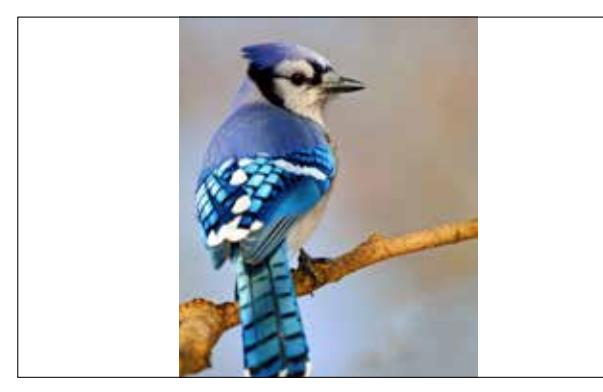

بخشی از تصویر که مورد استفاده دارد

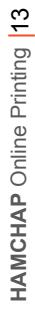

رنگهای نقطهای، رنگهای از پیش معین، تمام رنگ و با رنگمایههای اصلی مشخصی است که به عنوان نمونه؛ مزیت تفاوتهای جزئی رنگها این است که آنها همیشه به طور جداگانه ترکیب شده و به همین دلیل میتوانند به صورت رنگهای مجزایی در چاپ بکار گرفته شوند. این امر یعنی اینکه آنها همیشه در نسبتهای کامال یکسانی ترکیب میشوند تا یکسان بودگی همیشگی رنگها را تضمین کنند و یکسانی و قابلیت بازتولید مجدد بهترین رنگهای ممکن را ارائه دهند.

**تولیدکنندههای رنگهای نقطهای شامل این کمپانیها است:**

• Pantone (Hexachrome) • **HKS** • RAL

**ما در کمپانی ساکسوپرینت منحصرا با HKS کار میکنیم.**

تبدیــل کــرد. هنــگام تبدیــل HKS بــه CMYK احتمــال بــروز اختــاف رنگهــای نقطــهای HKS را میتــوان بــه رنگهــای CMYK هــم رنـگ هـم وجـود دارد.

فایلهای از پیش جداشده را طراحی نکنید! یعنی اینکه شما نباید فایلهایتان را به چهار سطح متفاوت تقسیم کنید )هر کدام از سطحها برای هر رنگ؛ سیان (آبی)، ماژنتا (قرمز)، زرد و مشکی).

### **رنگهای نقطهای**

اسناد خود را در مقیاس خاکستری، CMYK و با رنگهای نقطهای )HKS ) بدون استفاده از RGB طراحی کنید!

رنگهای نقطهای HKS هم همینطور، لطفا رنگها را به درستی نامگذاری کنید تا از کژدیسی و از ریخت افتادگی رنگهایتان جلوگیری کرده باشید. رنگهای K HKS برای انواع کاغذهای گالسه براق و سیلکی رنگهای N HKS برای انواع کاغذهای تحریری

قلمها باید به منحنیها تبدیل شده یا در سند جایگذاری شوند تا از مشکالت مربوط به اندازهی متن اجتناب شود. این مشکالت در صورتی بوجود میآیند که قلمی که استفاده کردهاید در چاپگر موجود نباشد. شما نباید از رنگهای ترکیبی )CMYK )برای طراحی متون مشکی استفاده کنید، بلکه باید از ٪۱۰۰ مشکی (K-Channel) بهره ببرید.

#### ماشــیناالت چاپــی چهــار رنــگ در CMYK را چــاپ میکننــد. رنگهـای RGB غالبـا مناسـب نمایـش رنگهـا بـر روی پـرده اسـت.

قبل از ذخیرهسازی، سند را از همهی رنگهای اضافی خالی کنید )به عنوان مثال؛ از رنگ یا پالت ترکیبتان) تا اینکه تنها رنگـهایی که واقعا موردنظرتان است در چاپ استفاده شوند.

دربــاره ارزش تغذیــه ای کــردو چــه میــزان اطــلاع داریــد ایــن دانــه روغنــی حـاوی چـه ویژگـی هایـی بـرای بـدن اسـت و مصـرف کننـدگان گـردو چـه دالیلــی بــرای اســتفاده از آن دارنــد. ایــن دانــه روغنــی بــه انــواع ســنین مختلـف پیشـنهاد داده مـی شـود و مزایــای زیــادی بــرای ســلامتی مــان دارد از مصــرف آن غافــل نشــوید.

# **طرح رنگ و نوع رنگ**

دربـــاره ارزش تغذیـــه ای گـــردو چــه میـــزان اطــلاع داریــد ایــن دانــه روغنـــی حـاوی چـه ویژگـی هایـی بـرای بـدن اسـت و مصـرف کننـدگان گـردو چـه دالیلــی بــرای اســتفاده از آن دارنــد. ایــن دانــه روغنــی بــه انــواع ســنین مختلـف پیشـنهاد داده مــی شــود و مزایــای زیــادی بــرای ســلامتی مــان دارد از مصــرف آن غافــل نشــوید.

متن، لوگو و دیگر عناصر را خیلی نزدیک به لبهی صفحه قرار ندهید، در غیر این صورت ممکن است در چاپ حذف شوند. توصیه میشود که حدود ۳ میلیمتری از لبهی صفحه فاصله بدهید. به صفحهی ٤، بخش فضای کراپ/فاصلهی لببری رجوع کنید.

اندازهی قلم باید حداقل 6 باشد تا متن خوانا باشد. لطفا به یاد داشته باشید که اندازهی قلم متون عمومی، 12 است. هرچه محصولتان بزرگتر باشد، قلم اندازهی بزرگتر بهترست. این یعنی که مثال قلم اندازهی 6 در حالیکه اندازهی منطقی کارت ویزیتهاست، ولی در پوستر یا تراکت اساسا خوانا نیست.

علیرقم اینکه قلمهای استانداردی در اغلب رایانههای رومیزی PC )نصب شدهاند، ولی قلمهای معمول برنامههای خاصی در همهی ) رایانهها نصب نمیشوند و بنابراین نمایش داده نمیشوند یا اینکه به قلم استانداردی تبدیل میشوند. به منظور اجتناب از بروز چنین مشکلی الزم است که قلمها جاسازی شوند.

### HAMCHAP<sup>C</sup>

### **قلمها )فونتها(**

به علت روشنی/ درخشانی آن، این قلم مشخصا از پسزمینه متمایز نشده است.

اندازهی قلم همیشه باید در محصول نهائی تنظیم شده باشد تا خوانا باشد.

ما اسنادتان را از نظر محتوایی کنترل نمیکنیم. باید اطمینان کسب کنید که اسناد چندرو یا تاخورده تراز (Alignment )باشند و توالی طرفهای ورق،ها به وضوح قابل تشخیص باشند. این امر به ویژه در صفحهبندیهایی که در آنها قلم و طرفهای پشتی ورقها روی هم یکی هستند، اهمیت خاصی پیدا میکند. به منظور کسب اطمینان از اینکه ما اطالعاتتان را به درستی چاپ خواهیم کرد، شما میتوانید یک پیشiمایش چاپی را با نامی چون (به عنوان مثال، jpg.Printpreview )را با تصویر گرافیکیتان ارسال کنید.

از خطوط باریک استفاده نکنید. آنها خیلی باریکتر از این هستند که به خوبی چاپ شوند. خطوط باید حداقل 0،25 میلیمتر )یا اندازه 0،75( ضخامت داشته باشند.

توصیه میشود که از قابهایی که به عنوان حاشیهای برای کل سند (اندازهی نهائی) بکار برده میشود، استفاده نکنید، چراکه ممکن است که این قابها به خاطر کاهش سطح خطای مجاز مرسوم حذف شوند. خطوطی که با ضخامت ناکافی صفحهبندی شدهاند به صورت خودکار $\bullet$ توسط برنامهی ویرایشی ما ضخیم خواهند شد. لطفا اطمینان کسب کنید که هیچ خطی با ضخامت اندازهی ۰ در سندتان پنهان نباشد، چراکه آنها در محصول نهائی به خاطر قابلیت ضخیمسازی خودکار برنامهی ویرایشی ما نشان داده خواهند شد.

# **درستنویسی و نگارش**

### **خطوط**

لطفا تنها از فرمتهای بسته و فقط خواندنی )Only-Read )چون ،JPG ،PDF PS ،EPS ،TIFF )برای ذخیرهسازی دادههای چاپیتان استفاده PostScript( کنید. لطفا از کاراکترهای ویژه یا فاصله (Space) استفاده نکنید.

فایلهای با فرمت PDF هم برای شما و هم برای ما ایمنترین شیوه برای تولید محصوالت چاپی کیفیت باالست، چراکه این فرمت مخصوصا برای تبادل دادهها میان دو سازمان پیشاچاپی حرفهای طراحی شده است. برنامهی رایگان Reader Acrobat برای ایجاد فایلهای PDF قابل چاپ کفایت نمیکند. به این منظور برنامهی Version Full Acrobat وجود دارد، هرچند که رایگان نیست. تا زمانی که چند تنظیمی که ایجاد فایل کامل PDF را برایتان تسهیل میکند، توجه دارید، شما همچنین میتوانید از قابلیتهای برنامهی صفحهبندی خود نیز بهره ببرید.

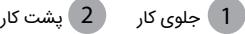

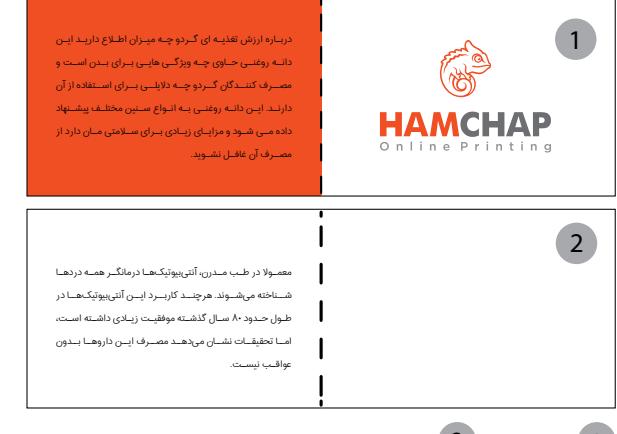

هنکامی که فایل PDF خود را مستقیما در برنامهی صفحهبندی ایجاد میکنید، لطفا از Standard-PDF/XStandard (PDF/X۳ یا -PDF/X۱a Standard )استفاده کنید. توصیه میشود هنگام ذخیرهسازی فایلهای تصویر گرافیکیتان، تنظیمات اضافی Compatibility 1.3 را نیز انتخاب کنید. به این وسیله میتوان از مشکالت الیهها یا فرانماها اجتناب کرد که عمدتا در رویهی کاری ما و حین کار بیشتر بر فایلهایتان ممکن است بروز کنند. این مشکالت به ویژه از برنامههایی نشئت میگیرد که از -X/PDF Standards در ایجاد فایل PDF پشتیبانی نمیکنند.

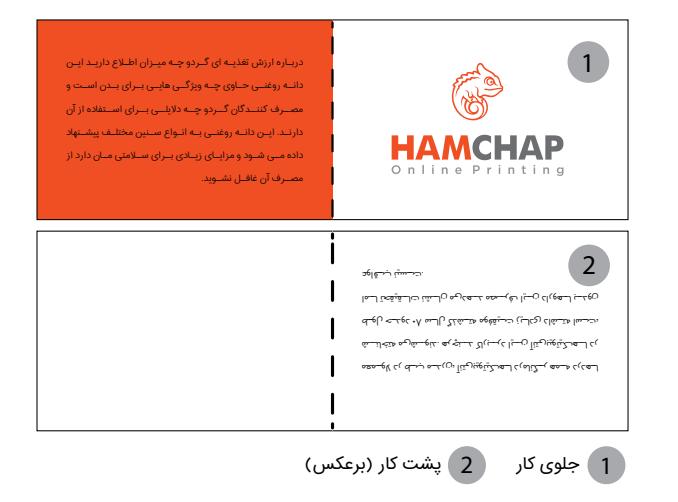

 برنامههــای Excel ،Word و PowerPoint قــادر بــه ایجــاد تصویــر گرافیکــی آمــاده بــه چــاپ نیســتند.

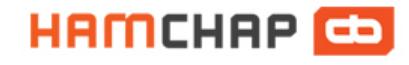

# **ذخیرهسازی تصویر گرافیکی ماده به چاپ**

در منوی File شما میتوانید فایل خود را ذخیره کرده یا به صورت فرمت دیگری درآورید. بسته به برنامه، پنجرههای بیشتری که با هر مدل رنگ، کیفیت و کیفیت تصویر باز میشود را میتوان تنظیم کرد )مدل رنگ: CMYK، کیفیت: dpi 250 و کیفیت تصویر: باالترین حد(. لطفا فایلهایتان را نامگذاری کنید )شماره سفارش، توالی طرفهای صفحات را برای هر طرف منفرد. به عنوان مثال، شماره سفارش بروشور s. با عدد ۱ و شماره سفارش بروشور s. یا عدد ۲ و به همین ترتیب ... ). همچنین میتوانید مجموعهی فایلهایتان را به شکل ZIP یا RAR فشردهسازی کنید.

فایلهای PDF که در برنامهی CorelDRAW ایجاد میشوند، ممکن است رنگها را درست نمایش ندهند. بنابراین، با CorelDRAW از فایلهایتان فقط با فرمت JPEG خروجی بگیرید.

# **ذخیرهسازی فایلهای ،PDF JPG و TIFF**

 ضمنــا، شــما میتوانیــد در الگوهــای چاپــی )Template Print )مــا بـرای کارت پسـتالهای خـود الگوهـای چاپـی را همـراه بـا یـا بـدون لوگــوی تبلیغاتیمــان بیابیــد.

#### **خوانایی کارت پستال در فرمت عمودی**

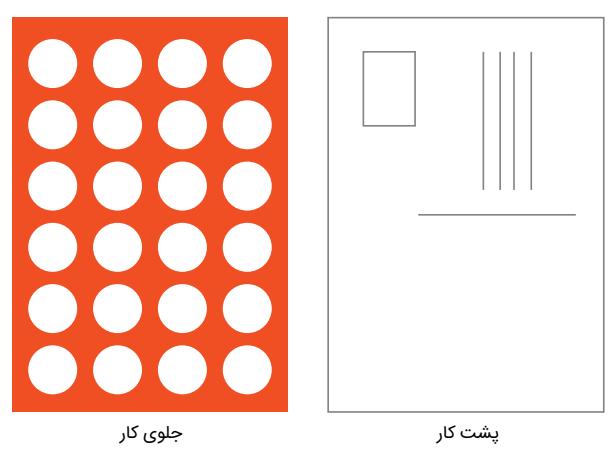

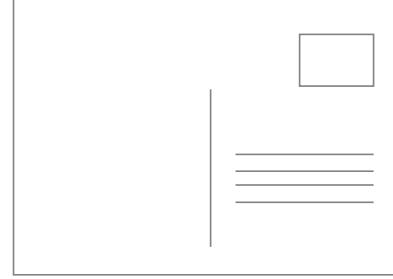

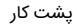

کارت پستالها را میتوان با فرمت افقی یا عمودی صفحهبندی شوند، گرچه که طرف پشتی همیشه باید در فرمت افقی بوده تا مطابق با عادت خواندن عادی باشد و از مشکالت تاشی از ارسال پستی اجتناب شود. لطفا هر دو طرف را جداگانه ایجاد کرده و به صحت جهتگیری و نام آن نیز توجه خاصی مبذول کنید. این یعنی شما باید طرف جلویی را به نحوی صفحهبندی کنید تا هر فردی بتواند متن را به صورت «عادی» بخواند (به این منظور، لبهی پایینی در پایین تصویر باید قرار بگیرد). لطفا طرف جلویی را با عنوان طرف رویی و طرف پشتی را با عنوان طرف آدرس نامگذاری کنید. تصویر همراه به شما نشان میدهد که چگونه طرف جلویی و پشتی به صورت پیشفرض در مرحلهی پیشاچاپی ترتیب پیدا میکنند.

به خاطر استحکام کاغذ مربوطه، پرفراژها تنها روی کاغذهایی با گرماژ  $\bigcirc$ بیش از 80 گرم در هر متر مربع امکانپذیر است. لطفا به الزاماتی که در انتخاب چنین محصوالتی موردنیاز است، توجه الزم را مبذول کنید.

### **کارت پستالها**

 سانتی متر فاصله از محل تاشدگی یا حداقل 1 موجود در تاشدگی/ شکست خط پرفوراژ حداکثر 3 خطوط پرفوراژ موازی با محل تاشدگی حداقل فاصله بین حطوط پرفوراژ: 6 سانتی متر

#### **آگهی ها** حداقل 3 سانتی متر فاصله از لبه حداقل فاصله بین این دو باید 1 سانتیمتر باشد. حدانتر 6 حط پرفوراژ موازی نسبت به یکدیگر حداکثر 1 قائم (راست کوشه)

پرفراژ برای تسهیل جداسازی اجزاء محصولتان کاربرد دارد. وقتی اطالعات تماس یا دیگر دادههای مهم باید به صورت جداگانه از وسیلهی ارتباطی واقعی (مانند محصول چاپی) دردسترس باشد. برای فرمتهای مختلف محصول چاپیتان، باید چند موضوع اساسی را در ارتباط با پرفراژ در نظر داشته باشید (توصیف بالایی را مشاهده کنید). هنگام ذخیرهسازی اطمینان حاصل کنید که هیچ خط کمکی که عالمت

خطوط پرفراژ باشد باقی نمانده ولی آنها خودشان نیز نباید چاپ بشوند. به منظور جایگذاری پرفراژ ما تنها به یک الگوی ارجاعی نیاز داریم. بهترین کار این است که خطوطی را عالمتگذاری کرده و تصویر را به عنوان یک

### **HAMCHAP**

# **پرفراژ**

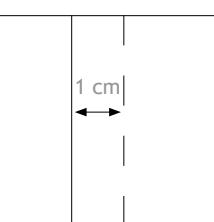

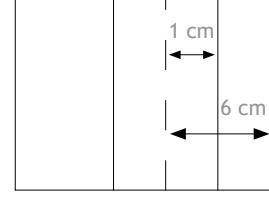

#### **وجهی برشور 4**

 سانتی متر فاصله از محل تاشدگی حداقل 1 حداکثر 1 حط پرفوراژ/ 4 حط پرفوراژ موازی تا شیرهازه/ تاشدگی اگر وزن کاغذ کمتر از 135 گرم است، پرفوراژ نکنید.

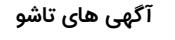

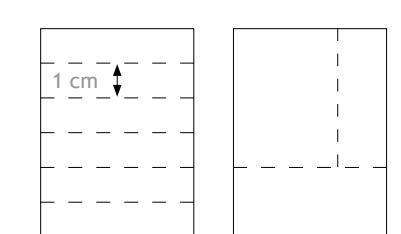

فایل جداگانه با نام مرتبط با آن ذخیره کنید )به عنوان نمونه؛ فایل خود را با الگوی .jpgشماره سفارش\_الگوی پرفراژ نامگذاری کنید(. شما میتوانید تا 6 خط پرفراژ را در محصوالت چاپیتان قرار دهید. این خطوط باید موازی با یکدیگر باشند. برای محصولات چاپی ۱ طرفه و ۲ طرفه تا یک پرفراژ میتواند به صورت راستگوشه باشد، این پرفراژ نباید از تمام صفحه بگذرد.

اطمینان کسب کنید که هیچ خط کمکی برای عالمتگذاری خط پرفراژ صفحهبندی نشوند و خودشان نیز نباید چاپ شوند. ما تنها به یک الگو برای تعیین محل قرارگیری پرفراژها نیاز داریم.

**قســمت هــای چاپــی ســفیدرنگ فراتــر از قســمت هــای رنگــی**

- قسمت هایی که تمایل دارید به رنگ سفید چاپ شوند را کپی کنید.
- از رنگ به خصوصی استفاده کنید و انرا پشت قسمت رنگی قرار دهید.
- این رنگ به خصوص باید کامال پررنگ چاپ شود )هیچ قسمت سفیدرنگی نداشته باشد) و نباید به عنوان قسمت سفیدرنگ نامگذاری شده بلکه باید به عنوان چاپ مجدد تعیین شود.
- نباید از تغییر رنگ، شفافیت، رنگ های مختلف، کم رنگی یا پررنگی و دیگر افکت های رنگی )سایه زنی، درخشش رنگ های بیرونی، تغییر رنگ و غیره) استفاده کنید.

### چاپ قسمت های سفید رنگ

#### **ایجاد اطالعات چاپی**

#### **ایجاد اطالعات چاپی**

#### **چاپ اطالعات چاپ اطالعات**

**قسمت هایی با رنگ های به خصوص حاال به رنگ سفید رنگ امیزی شده اند.**

 فرمــت صحیــح و بســته فایــل تصویــر گرافیکیتــان )،JPG ،PDF  $I$ . TIFF $i$  EPS $i$  PS

- مشخص سازی اندازه و شکل استیکر در قسمت مشخصی )مدور، بیضی، مستطیلی یا مربع).
- رنگ امیزی این قسمت با رنگ به خصوص فراتراز یک موضوع به خصوص
- این رنگ به خصوص باید کامال پررنگ چاپ شود )هیچ قسمت سفیدرنگی نداشته باشد) و نباید به عنوان قسمت سفیدرنگ نامگذاری شده بلکه باید به عنوان چاپ مجدد تعیین شود.
- نباید از تغییر رنگ، شفافیت، رنگ های مختلف، کم رنگی یا پررنگی و دیگر افکت های رنگی )سایه زنی، درخشش رنگ های بیرونی، تغییر رنگ و غیره) استفاده کنید.
	- **استیکر به رنگ سفید چاپ شده است.**

- در فایل های PDF، بدون هیج تغییری در رنگ
- راهنمایی های کلی در رابطه با بکارگیری فایل های PDF
- در فایل های PDF، بدون هیج تغییری در رنگ
- راهنمایی های کلی در رابطه با بکارگیری فایل های PDF

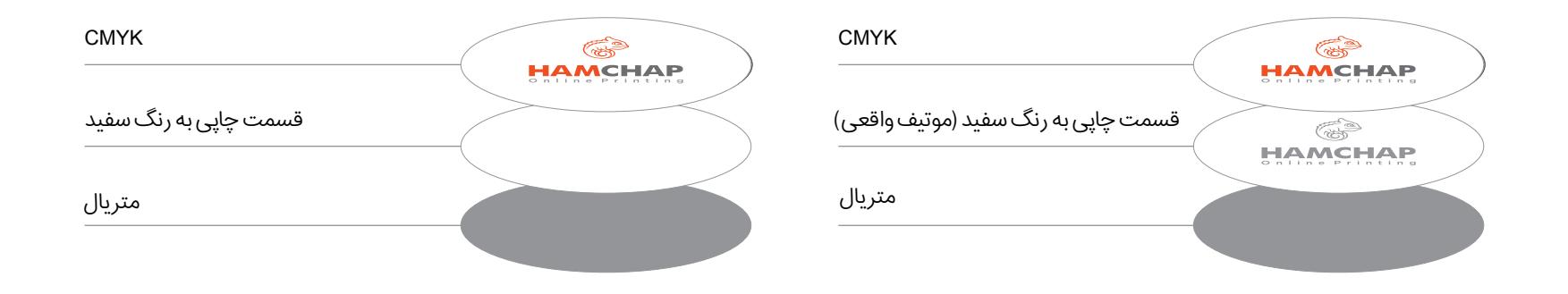

### **استیکرها**

**بررســی اســتاندارد تصویــر گرافیکــی همیشــه اعمــال شــده و شــامل بررســی مــوارد زیــر میشــود:**

تعداد طرفها

اندازهی صحیح

لطفــا توجــه داشــته باشــید کــه تبدیــل خــودکار RGB بــه CMYK میتوانــد موجــب بــروز اختــلاف رنــک هــم شــود.

 **از طریــق آپلــود فایــل:** فایلهــا را میتــوان از طریــق -Upload Center حیــن فراینــد ســفارش مســتقیما آپلــود کــرد.

 **از طریــق پیوســت در ارســال ایمیــل:** هنــگام ارســال تصویــر .<br>گرافیکــی بــا ایمیــل بــه آدرس data@saxoprint.co.uk، لطفــا شــماره ســفارش خــود را در کادر موضــوع ذکــر کنیــد. آپلــود کــرد.

 اگـر لیفلـت تاخـوردهای بـا بیـش از 4 طـرف )سـفارش صحیـح( ســفارش داده شــود، تصویــر گرافیکــی پیشســاخته بررســی میشــود.

 در صورتــی کــه بروشــور ســفارش داده شــود، صــاف و تمیــز درآمــدن صحافــی بررســی میشــود.

اینکه خطوط پرفراژ مشهود و پرفراژ امکانپذیر باشد.

 اگــر ســفارش چــاپ تکرنــگ )مشــکی( داده شــود، تصویــر گرافیکــی ارســالی از نظــر مقیــاس خاکســتری بررســی میشــود. )در صــورت ســفارش رنگهــای نقطــهای( اینکــه بــا رنگهــای نقطــهای HKS بــه طــور صحیــح صفحهبنــدی و نامگــذاری شــده باشــند.

 اگـر تصویـر گرافیکـی در قالـب RGB یـا رنگهـای نقطـهای ایجـاد شـده باشـد، بـه صـورت خـودکار بـه CMYK تبدیـل میشـود.

#### اینکه قلمها جایگذاری شده باشند.

اگر تصویر گرافیکی شما هرکدام از مشکالت اخیرالذکر را داشته باشد، خدمات مشتریان ما فورا از طریق ایمیل با شما تماس حاصل میکند. لطفا توجه داشته باشید که تبدیل اندازه و مدل رنگ به صورت خودکار پردازش میشود و در این رابطه نیز هیچ اطالعاتی به مشتری داده نمیشود. به عالوه، ما صحت توالی طرفهای صفحات تصویر گرافیکیتان را مورد بررسی قرار نمیدهیم.

 در صورتی که اندازهی ارسالیتان درست نباشد )البته تنها اگر امکانپذیر/تناسبی باشد(، ما تصویر گرافیکیتان را به صورت خودکار به اندازهی صحیح و مطلوب درمیآوریم (بدون لببری). لطفا در نظر داشته باشید تنظیمات در اندازه، مخصوصا وقتی افزایش مقیاس تصویر کرافیکی (مثلا از A1 به A۲) میتواند موجب کاهش در کیفیت تصویر و همچنین فقدان امکان اضافه کردن لببری شود.

### HAMCHAP<sup>C</sup>

# **ارسال تصویر گرافیکی**

### **بررسی استاندارد تصویر گرافیکی**

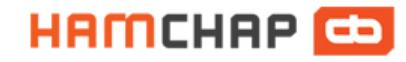

اگر نسبت به اینکه تصویر گرافیکیتان همهی استلزامات ما را تامین کرده باشد و همچنین اینکه محصول کیفیت باالیی خواهید داشت شک دارید، میتوانید از »بررسی ممتاز تصویر گرافیکی« بهره ببرید. با پرداخت هزینهی اضافی اندکی، کارکنان حرفهای و مجرب بخش پیشاچاپی ما عالوه بر بررسی استاندارد تصویر گرافیکی، فایلهای تصویر گرافیکیتان را همچنین بر اساس فهرست بررسی زیر مورد کنترل قرار خواهند داد:

 کیفیــت تصویــر کافــی )حداقــل dpi ،250 پوســترها dpi ،200 هنــر خطـــی N،Y•• dpi)

- وجــود هرگونــه الیــه یــا فرانمایــی در تصویــر گرافیکــی )در فایلهــای PDF).
	- تصویر گرافیکی ارسالی در اندازهی صحیح باشد.

لببر 2 میلیمتری.

 اگــر لیفلتهــای تاخــورده ســفارش داده شــده باشــد )تــا دروازهای ، تــا نامــهای ، تــا زیگزاگــی ، افقــی یــا عمــودی(، نــوع صحیــح و وضعیــت تــا بررســی میشــود.

در صورتــی کــه فایلهــای تصویــر گرافیکیتــان در قالــب رنگـی CMYK نباشـند، گـروه خدمـات مشـتریان مـا بالفاصلـه با شـما تمــاس حاصــل خواهــد کــرد. در صــورت درخواســت مــا میتوانیــم تصویــر گرافیکیتــان را بــه CMYK تبدیــل کنیــم، هرچنــد کــه ایــن امــر میتوانــد موجــب بــروز اختــلاف رنــک هــم شــود.

- وجــود فضــای کافــی میــان حروف/عناصــر گرافیکــی و لببــر (حداقـــل ۳ میلیٖمتـــر).
	- صحت مدل رنگ در CMYK.

اگر تصویر گرافیکیتان هر کدام از مشکالت اخیرالذکر را داشته باشد، گروه خدمات مشتریان ما بالفاصله از طریق ایمیل با شما تماس خواهد گرفت. لطفا در نظر داشته باشید که ما صحت توالی طرفهای صفحات تصویر گرافیکیتان را مورد بررسی قرار نمیدهیم.

# **بررسی ممتاز تصویر گرافیکی**

در صورتــی کــه انــدازهی فایلهایتــان بــا مقادیــر محصــول سفارشــیتان تفاوتــی داشــته باشــد، گــروه خدمــات مشــتریان مــا فـورا بـا شـما تمـاس خواهـد داشـت، هرچنـد کـه امـکان دارد کـه خودمــان بتوانیــم آنهــا را در مقیــاس صحیــح دربیاوریــم.

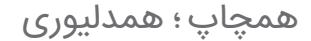

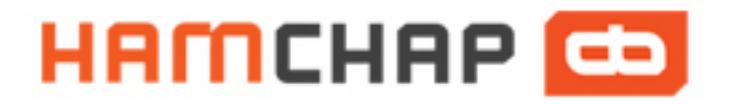

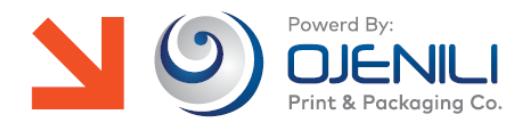

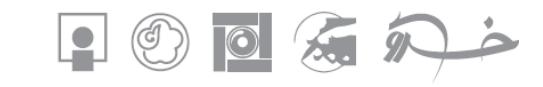

د**فتر مرکزی - شعبه بهارستان :** تهـران، میـدان بهـارستان، خـیابان شیــرازی (اکباتان شـرقی)، نبش کـوچه کـانون، شمـاره شش | **تلفن**: WWW.hamchap.com | .PI-EPP.E... مجتمع چاپ و بسته بندی: تهران، شهرک صنعتی شمس آباد، بلوار بهارستان، بلوار پرفسور هشترودی، خیابان میخک شش، شماره ۱۰ | فکس: .EYP.EA - . . H - EPP.EA. ا